# Использование SAP BW в Universe **Designer**

Использование SAP BW в Universe Designer

#### © Business Objects, 2008 г. Все права защищены. Компании Business Objects принадлежат следующие патенты, зарегистрированные в США, которые могут Авторские права покрывать продукты, предлагаемые и лицензируемые компанией Business Objects: 5,295,243; 5,339,390; 5,555,403; 5,590,250; 5,619,632; 5,632,009; 5,857,205; 5,880,742; 5,883,635; 6,085,202; 6,108,698; 6,247,008; 6,289,352; 6,300,957; 6,377,259; 6,490,593; 6,578,027; 6,581,068; 6,628,312; 6,654,761; 6,768,986; 6,772,409; 6,831,668; 6,882,998; 6,892,189; 6,901,555; 7,089,238; 7,107,266; 7,139,766; 7,178,099; 7,181,435; 7,181,440; 7,194,465; 7,222,130; 7,299,419; 7,320,122 и 7,356,779. Business Objects и логотип Business Objects, BusinessObjects, Business Objects Crystal Vision, Business Process On Demand, BusinessQuery, Cartesis, Crystal Analysis, Crystal Applications, Crystal Decisions, Crystal Enterprise, Crystal Insider, Crystal Reports, Crystal Vision, Desktop Intelligence, Inxight, логотип Inxight, LinguistX, Star Tree, Table Lens, ThingFinder, Timewall, Let There Be Light, Metify, NSite, Rapid Marts, RapidMarts, the Spectrum Design, Web Intelligence, Workmail и Xcelsius являются торговыми марками или зарегистрированными торговыми марками в США и/или других странах, в которых работает компания Business Objects и/или аффилированные компании. Business Objects входит в группу компаний SAP. SAP является зарегистрированной торговой маркой или зарегистрированной торговой маркой SAP AG в Германии или других странах. Все прочие упомянутые названия могут являться торговыми марками соответствующих владельцев.

## Сторонние участники

Эта версия программных продуктов Business Objects может содержать программное обеспечение, распространяемое по лицензии сторонних участников. Часть этих отдельных компонентов может быть доступна через получение альтернативных лицензий. Неполный список сторонних участников, которые запрашивают или принимают подтверждения использования, а также необходимые примечания, можно найти по адресу: http://www.businessobjects.com/thirdparty

2008-06-13

# Содержание

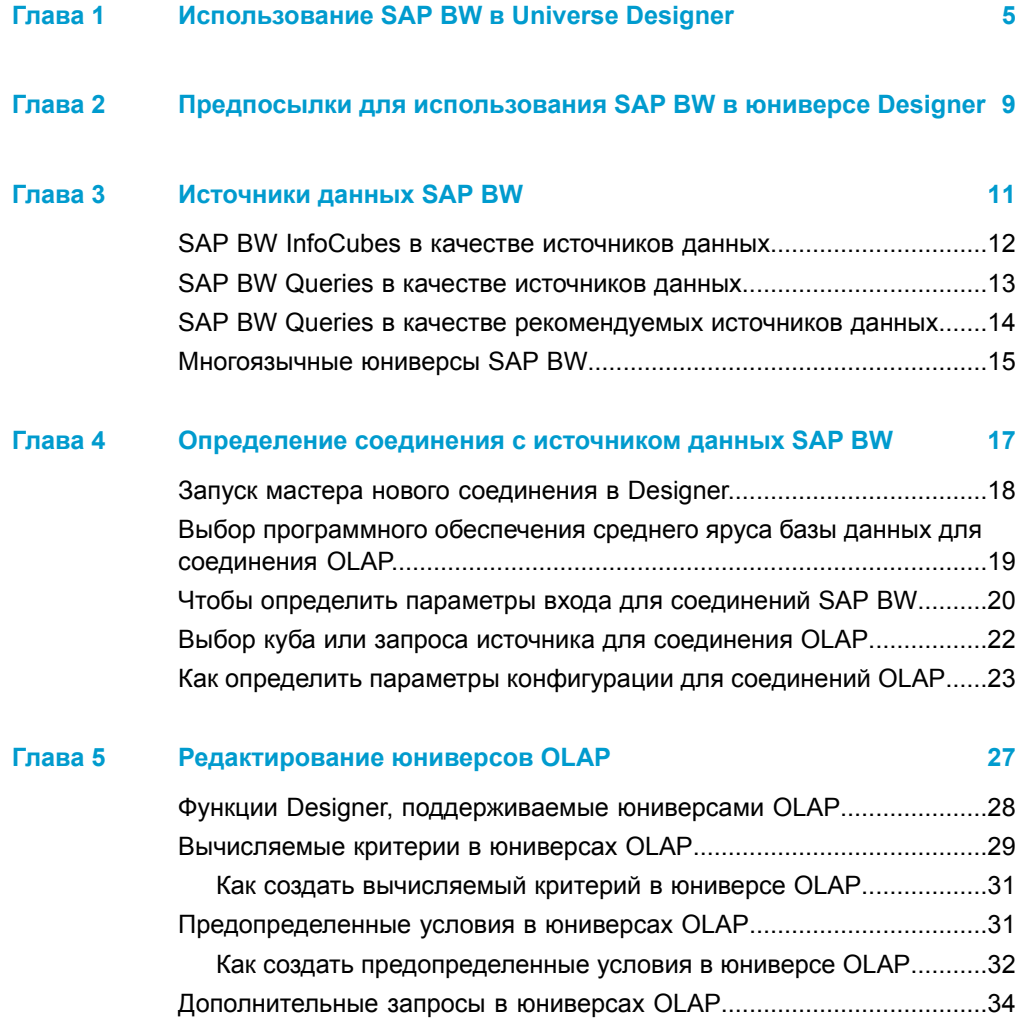

## Содержание

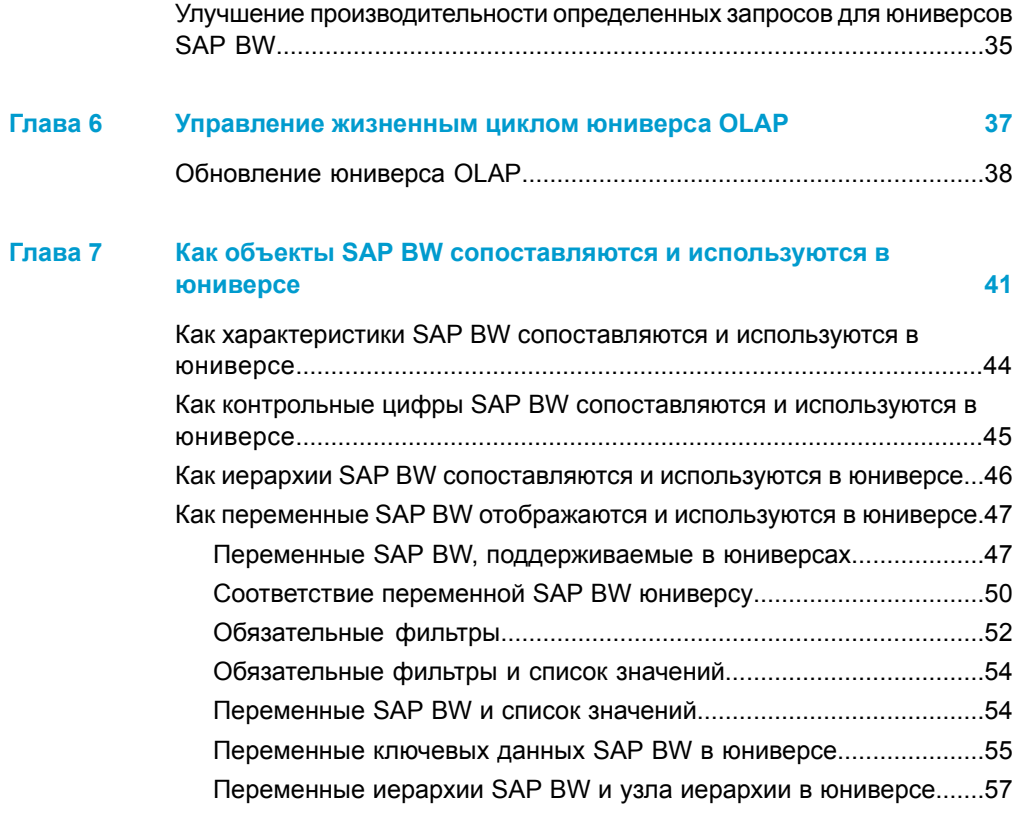

**[ПриложениеA](#page-58-0)Получение [дополнительной](#page-58-0) справки 59**

**[Указатель](#page-62-0) 63**

# <span id="page-4-0"></span>Использование SAP BW в Universe Designer

1

Это руководство содержит сведения о создании и управлении юниверсами OLAP, основанными на источниках данных SAP BW. Подобные юниверсы можно использовать в приложениях Web Intelligence, Dashboard and Analytics, Live Office и Query (Запросы) в качестве веб-службы.

Юниверс OLAP является юниверсом Business Objects, созданным из куба OLAP или запроса. Юниверс создается автоматически из выбранного соединения с источником данных OLAP.

Создание и поддержка юниверса OLAP может осуществляться следующими способами:

- Чтобы создать юниверс SAP, сначала выберите источник данных SAP RW
- Создайте соединение с источником данных, используя мастер нового соединения, и выберите соединение для нового юниверса.

Designer создает юниверс автоматически. Структуры OLAP вносятся напрямую в классы, меры, измерения, подробности и фильтры юниверса. Структура юниверса отображается в панели юниверса.

- Можно сохранить и экспортировать юниверс OLAP на сервер центрального управления.
- Можно изменять все любые компоненты юниверса OLAP.
- Обновление мастера юниверса OLAP позволяет управлять жизненным циклом юниверса OLAP. Мастер автоматически обновляет структуру юниверса, внося изменения, сделанные в источнике данных OLAP. Мастер отличает генерируемые объекты от добавленных объектов или измененных вручную, разрешая сохранить ручные изменения, сделанные в Designer.

Примечание: Данное руководство содержит отсылки к другим источникам данных OLAP или источникам данных OLAP в общем. В этих случаях данная информация также применяется к источнику данных SAP RW

#### См. также

- Предпосылки для использования SAP BW в юниверсе Designer на стр. 9
- Источники данных SAP BW на стр. 11
- Определение соединения с источником данных SAP BW на стр. 17

1

- *Функции Designer, [поддерживаемые](#page-27-0) юниверсами OLAP* на стр. 28
- *[Управление](#page-36-0) жизненным циклом юниверса OLAP* на стр. 37
- *Какобъекты SAP BW [сопоставляютсяииспользуются](#page-40-0) в юниверсе* на стр. 41

# <span id="page-8-0"></span>Предпосылки для использования SAP BW в юниверсе Designer

2

<span id="page-9-0"></span>При создании юниверса с помощью источника данных SAP BW необходимо включить SSO (Единый вход) во время просмотра. SSO позволяет пользователям входить в систему BusinessObjects Enterprise со своими учетными данными SAP и управлять аутентификацией SAP.

Чтобы включить SSO для юниверсов OLAP наверхушке SAP необходимо установить интеграцию SAP и настроить программный подключаемый модуль безопасности SAP.

После настройки интеграции безопасности SAP можно использовать учетные данные SAP, чтобы запустить Designer. Создайте имя пользователя BusinessObjects Enterprise, объединив идентификатор системы SAP и идентификатор клиента SAP, как определено при настройке интеграции безопасности с помощью идентификатора пользователя SAP.

Дополнительныесведения см. вруководствах пользователя *Интеграция Business Objects XI для установкирешений SAP* и *Интеграция Business Objects XI для решений SAP*.

# <span id="page-10-0"></span>Источники данных SAP BW

3

<span id="page-11-1"></span>При создании юниверса OLAP на основе источника данных SAP BW (Коммерческое хранилище) можно построить юниверс, основанный на InfoCube/MultiCube или на BW Query, включенного в верхушку любого InfoProvider. InfoProvider может быть:

- InfoCube
- MultiCube или Multi-InfoProvider
- Оперативное хранилище данных (ODS)
- InfoSet

## **См. также**

- *SAP BW InfoCubes в качестве [источников](#page-11-0) данных* на стр. 12
- *SAP BW Queries в качестве [источников](#page-12-0) данных* на стр. 13
- *SAP BW Queries в качестве [рекомендуемых](#page-13-0) источников данных* на стр. 14

## <span id="page-11-0"></span>**SAP BW InfoCubes в качестве источников данных**

Следующие типы InfoCubes поддерживаются в качестве источника данных для построения юниверсов OLAP.

- Стандартные и транзактные InfoCubes: данные и метаданные хранятся в одной системе SAP BW.
- Удаленный InfoCube: данные хранятся в отдаленной системе.

**Примечание:** Построение и разворачивание поддерживаемых юниверсов на удаленном InfoCubes не рекомендуется для специальных сценариев запроса, отчета, и анализа. Такая архитектура не отвечает ожиданиям эксплуатации производительности запроса с интерактивными запросами.

• MultiCubes и Multi-InfoProviders

**Примечание:** Построение и разворачивание юниверсов бизнес-представлений на верхушке MultiCube или Multi-InfoProvider соответствует построению и разворачиванию юниверса на верхушке InfoCube.

Все характеристики, иерархии, контрольные цифры, включая время и единицу, в InfoCube отображаются в юниверсе.

## <span id="page-12-0"></span>**SAP BW Queries в качестве источников ДАННЫХ**

Клиенты SAP BW используют BW Queries для получения доступа SAP Business Explorer front-ends.

Примечание: Чтобы служить источником данных и стать доступным через интерфейс OLAP к юниверсам Business Objects, BW queries необходимо освободить OLE DB для OLAP. Можно разрешить внешний доступ к BW Query в SAP BW Query Designer, на вкладке "Расширенный" диалогового окна "Свойства запроса".

Все InfoObjects в BW Query, выбранные в качестве строк, столбцов и свободных характеристик отображаются в юниверсе. Туда также включены характеристики, иерархии, контрольные цифры, структуры и переменные.

InfoSets и оперативное хранилище данных (ODS) могут отражаться в юниверсах через BW Queries.

## **BW Queries на основе ODS**

ODS отображается в юниверсе с помощью BW Query.

Объекты ODS часто используются для управления данными уровня детальной транзакции до агрегирования в InfoCubes. Включение объектов ODS в дизайн хранилища данных BW — это способ уменьшить размер InfoCube и улучшить загрузку и производительность запроса.

Примечание: ODS — это крупная, подробная реляционная структура. Получение доступа к ODS с помощью интерфейса OLAP BAPI не улучшает производительность запроса. Считайте, данные альтернативы отвечают ожиданиям конечного пользователя для быстрой доставки отчета.

- Создайте прямой доступ к ODS с помощью вызовов BAPI
- Получите доступ к таблицам ODS, используя SQL в Web Intelligence

## **BW Queries на основе InfoSet**

ODS отображается в юниверсе с помощью BW Query.

InfoSets иногда определяется в SAP BW to report master data.

Примечание: Можно представить отчет о master-данных, создавая юниверсы на основе InfoCubes, устранив требование использовать InfoSets и BW Queries. Основная разница между двумя подходами в том, что master-данные из отчета InfoCubes ограничивают данные для допустимых транзакций.

## См. также

• SAP BW Queries в качестве рекомендуемых источников данных на стр. 14

# <span id="page-13-1"></span><span id="page-13-0"></span>**SAP BW Queries в качестве** рекомендуемых источников данных

BW Queries рекомендуются в качестве источника данных для создания юниверсов Business Objects по следующим причинам.

• Не все свойства метаданных BW извлекаются на уровне InfoCube, как представлено в следующей таблице.

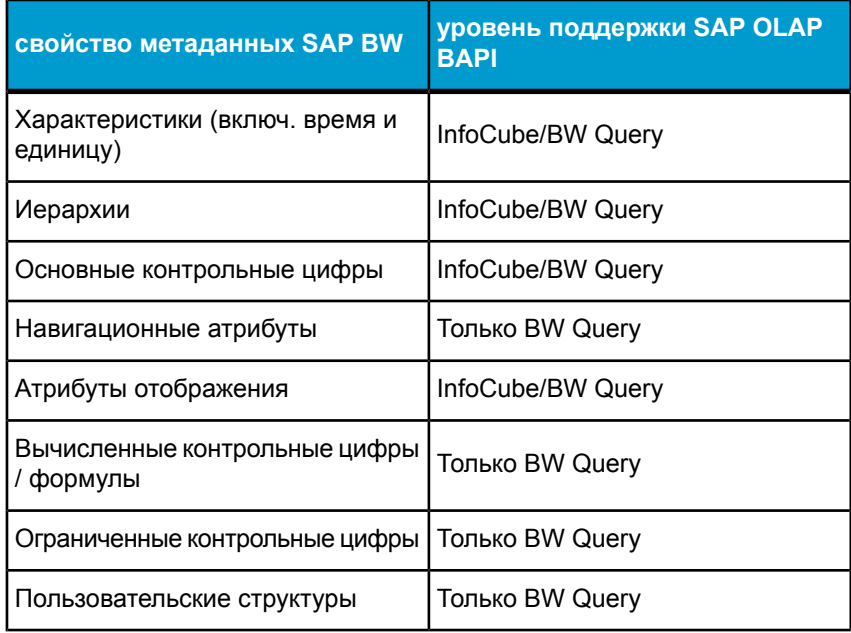

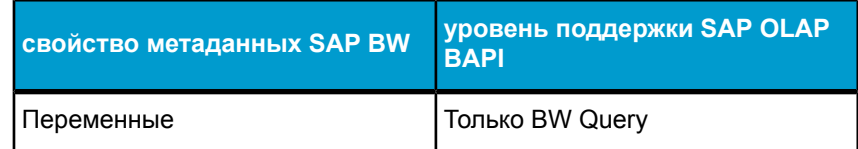

- BW Queries предлагают гибкое расширение среды моделирования данных. Для изменения InfoCubes требуются дополнительные средства.
- BW Queries предлагают значительную функцию для создания настроенных источников данных, отвечающим требованиям конечного пользователя.

Хотя BW Queries имеет недостатки в качестве источников данных, BW Query не требуется для каждого отчета, а юниверс — для каждого существующего BW Query. Чтобы свести к минимуму затраты на обслуживание, сфокусируйте стратегию реализации на ограничении конечного числа BW Queries и юниверсов, необходимых для удовлетворения всех специальных нужд запроса и отчета. Запомните следующие пункты, чтобы сократить количество необходимых юниверсов.

- Если Web Intelligence является инструментом интерфейса, пользователь не ограничивается форматом выходных данных в BW Query.
- Не существует прямого влияния на производительность при работе с юниверсами OLAP, созданных с помощью больших BW Queries. Объекты юниверса OLAP, не вставленные в запрос Web Intelligence, не влияют на производительность запроса.

Примечание: Buisness Objects рекомендует несколько BW Queries от одного до пяти - для каждого InfoCube или MultiCube, находящегося в диапазоне для специального запроса и отчета. Потом постройте юниверс на вершине каждого из этих BW Queries.

## <span id="page-14-1"></span><span id="page-14-0"></span>**Многоязычные юниверсы SAP BW**

С помощью Web Intelligence возможно управлять многоязыковыми возможностями SAP BW. Для применения многоязыковой среды система BW должна содержать многоязыковые данные и метаданные.

Необходимо создать юниверс для каждого языка, поддерживаемого этим решением. Язык, с помощью которого создается соединение юниверса, определяет язык, с помощью которого создается юниверс.

SAP-аутентификация пользователя определяет язык данных, возвращенных в запрос. Пользователю необходимо входить в систему InfoView, используя аутентификацию SAP, и указать необходимый язык для результатов, возвращенных с сервера SAP.

Язык набора результатов зависит от поддержки Unicode системой SAP. Если в системе SAP не содержатся данные на необходимом языке, данные на этом языке являются недоступными в Web Intelligence. Web Intelligence восстанавливает отображение технических имен вместо описаний, когда описания не переводятся в SAP BW.

# <span id="page-16-0"></span>Определение соединения с источником данных SAP BW

4

<span id="page-17-1"></span>При создании юниверса следует в первую очередь определить соединение с источником данных SAP BW. Определите одно соединение для каждого информационного куба или запроса BW, который необходимо использовать для создания юниверса.

Воспользуйтесь мастером создания соединения для определения соединения. Мастер проведет вас через следующие стадии создания нового соединения:

- Запуск мастера в Designer.
- Присвоение имени соединению и выбор программного обеспечения среднего яруса.
- Определение данных для входа в систему при соединении.
- Выбор куба или запроса для определения юниверса.
- Определение продолжительности соединения.

Определение соединения является первым шагом в процессе создания юниверса OLAP. После определения соединения Designer создает юниверс автоматически.

Примечание: Если соединение определяется с использованием списка соединений в меню "Инструменты", создание юниверса представляет собой отдельное действие.

#### См. также

- Запуск мастера нового соединения в Designer. на стр. 18
- Выбор программного обеспечения среднего яруса базы данных для соединения OLAP. на стр. 19
- Чтобы определить параметры входа для соединений SAP BW на **стр. 20**
- Выбор куба или запроса источника для соединения OLAP на стр. 22
- Как определить параметры конфигурации для соединений OLAP на стр. 23

## <span id="page-17-0"></span>Запуск мастера нового соединения в Designer.

Для запуска мастера нового соединения в мастере Universe Designer выполните одно из следующих действий:

Определение соединения с источником данных SAP BW | /<br>ния среднего яруса базы данных для соединения OLAP. | 上 *Выбор программного обеспечения среднего яруса базы данных для соединения OLAP.*

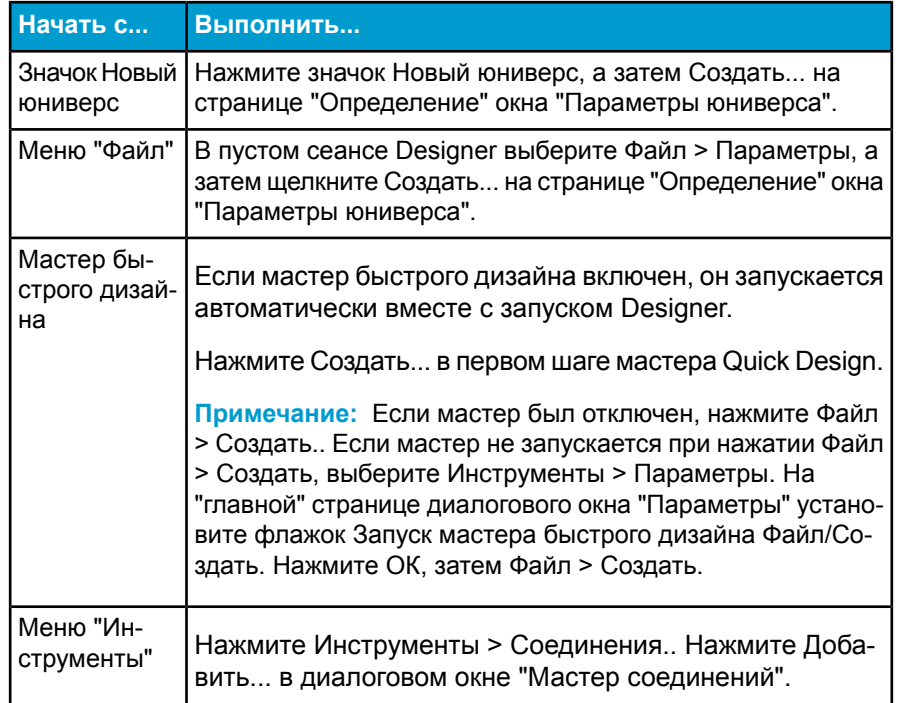

# <span id="page-18-0"></span>**Выбор программного обеспечения среднего яруса базы данных для соединения OLAP.**

На странице мастера новых соединений "Выбор ПО среднего яруса" для базы данных введите название соединения, выберите тип и программное обеспечение среднего уровня для базы данных для соединения.

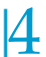

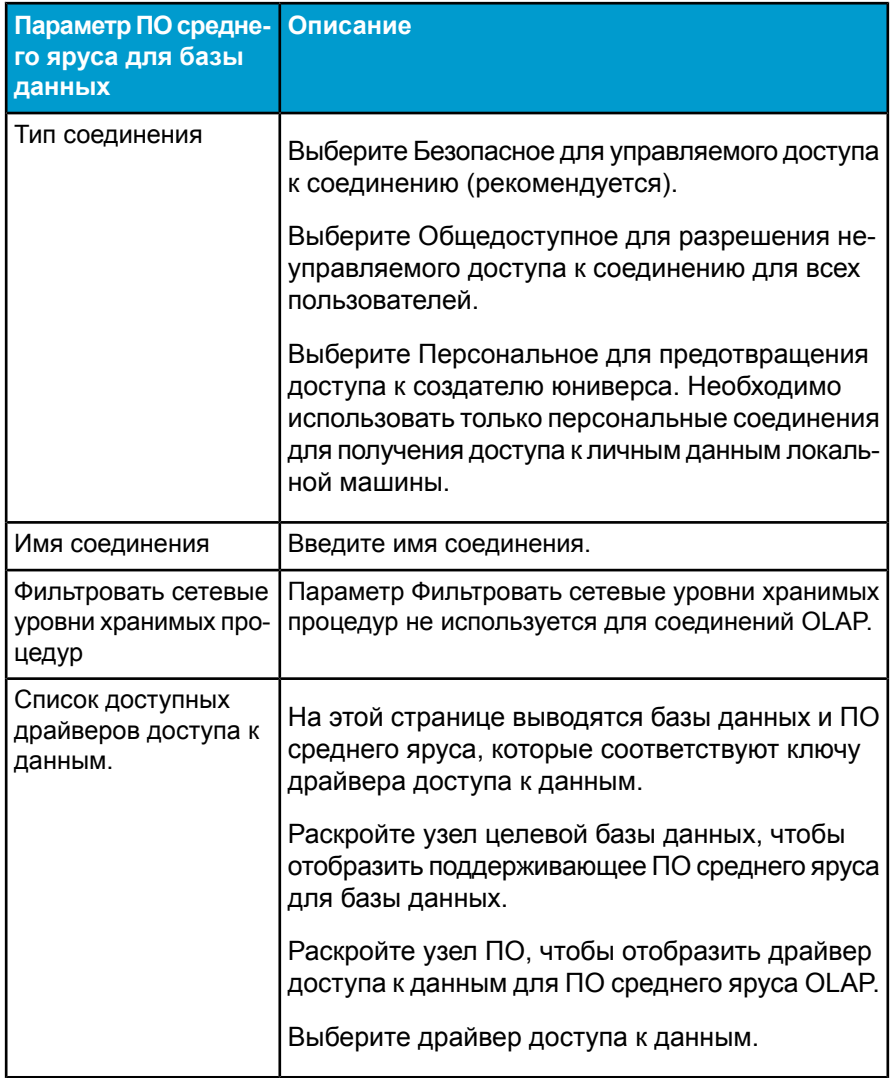

# <span id="page-19-1"></span><span id="page-19-0"></span>**Чтобы определить параметры входа для соединений SAP BW**

На странице "Параметры входа" в систему мастера нового соединения укажите подробности входа для подключения к базе данных SAP BW.

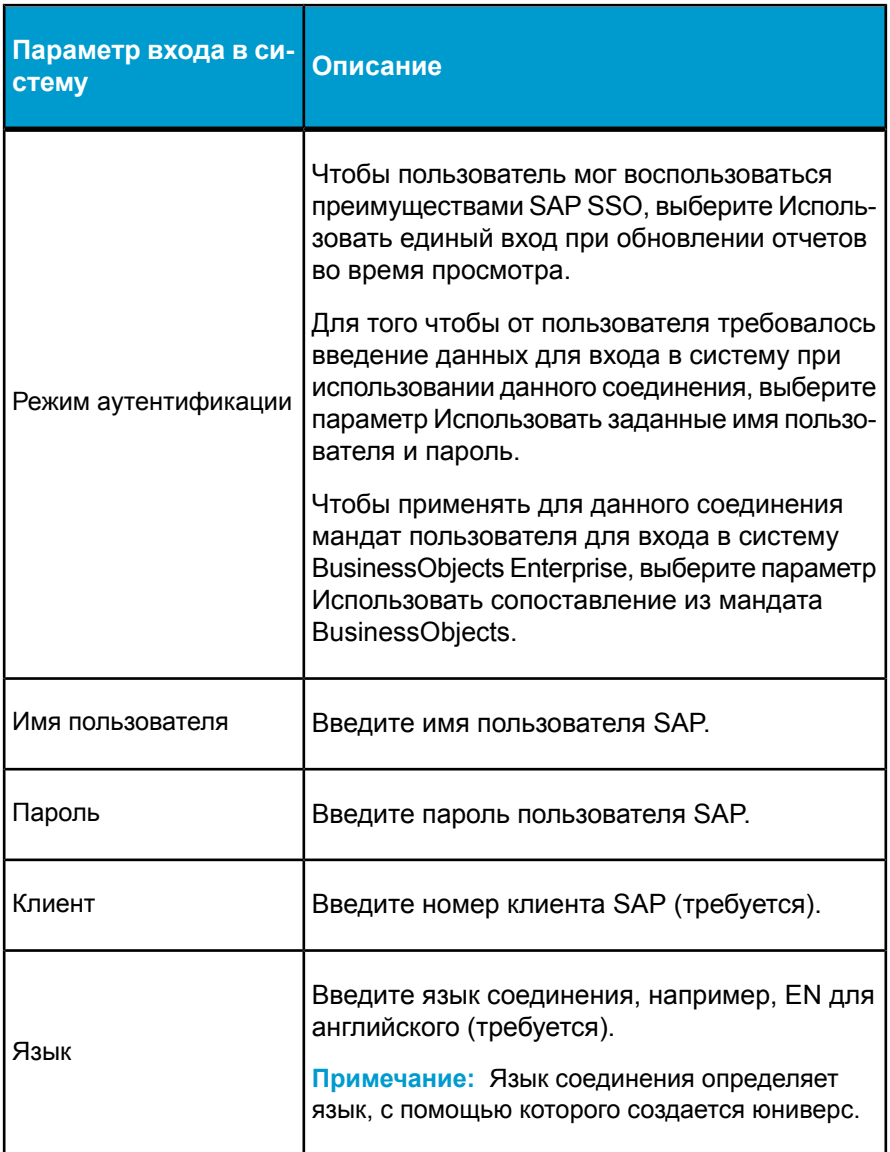

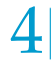

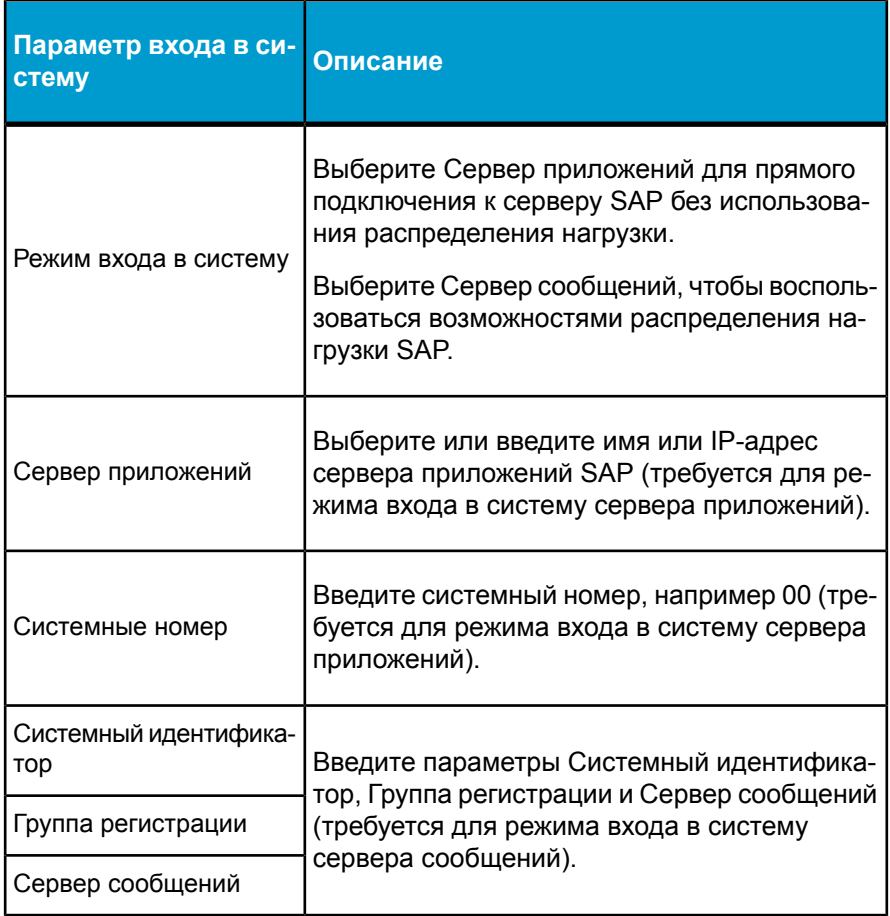

# <span id="page-21-0"></span>**Выбор куба или запроса источника для соединения OLAP**

Обозреватель куба отображает доступные кубы OLAP целевого сервера.

Разверните узлы куба, чтобы отобразить доступные кубы и запросы. Обозреватель содержит следующие средства для помощи в поиске:

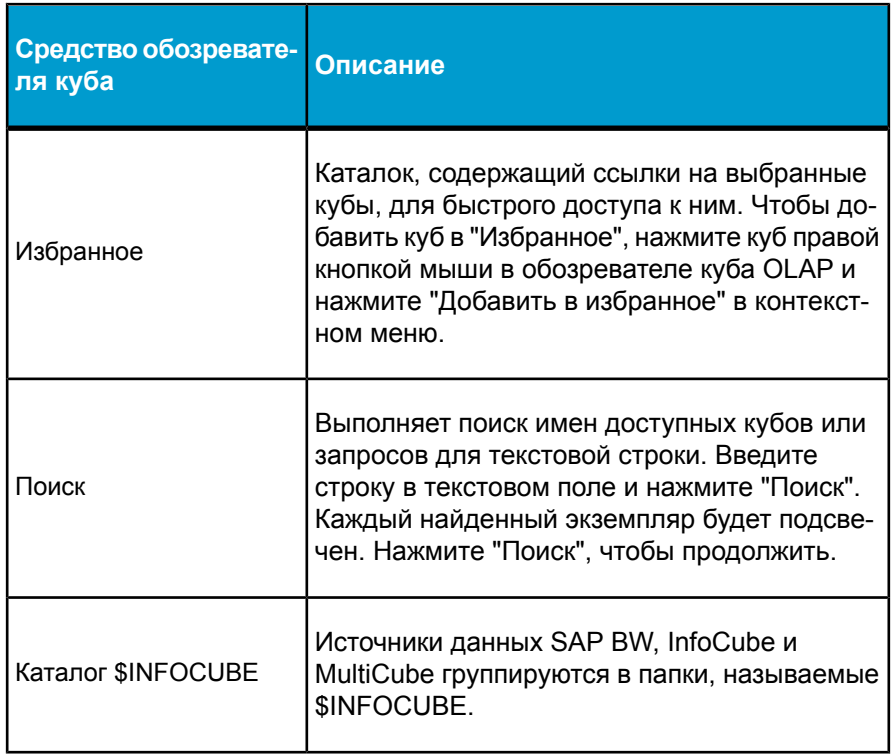

Выберите куб или запрос для создания юниверса.

# <span id="page-22-0"></span>Как определить параметры конфигурации для соединений OLAP

На странице "Параметры конфигурации" мастера новых соединений определите параметры соединения для управления сроком его службы. Можно принять установки по умолчанию при создании соединения и изменить их позже.

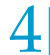

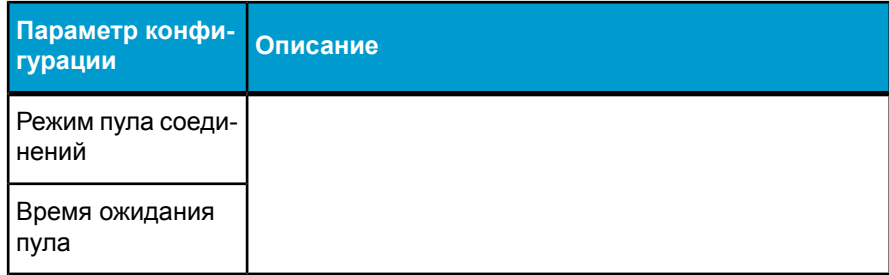

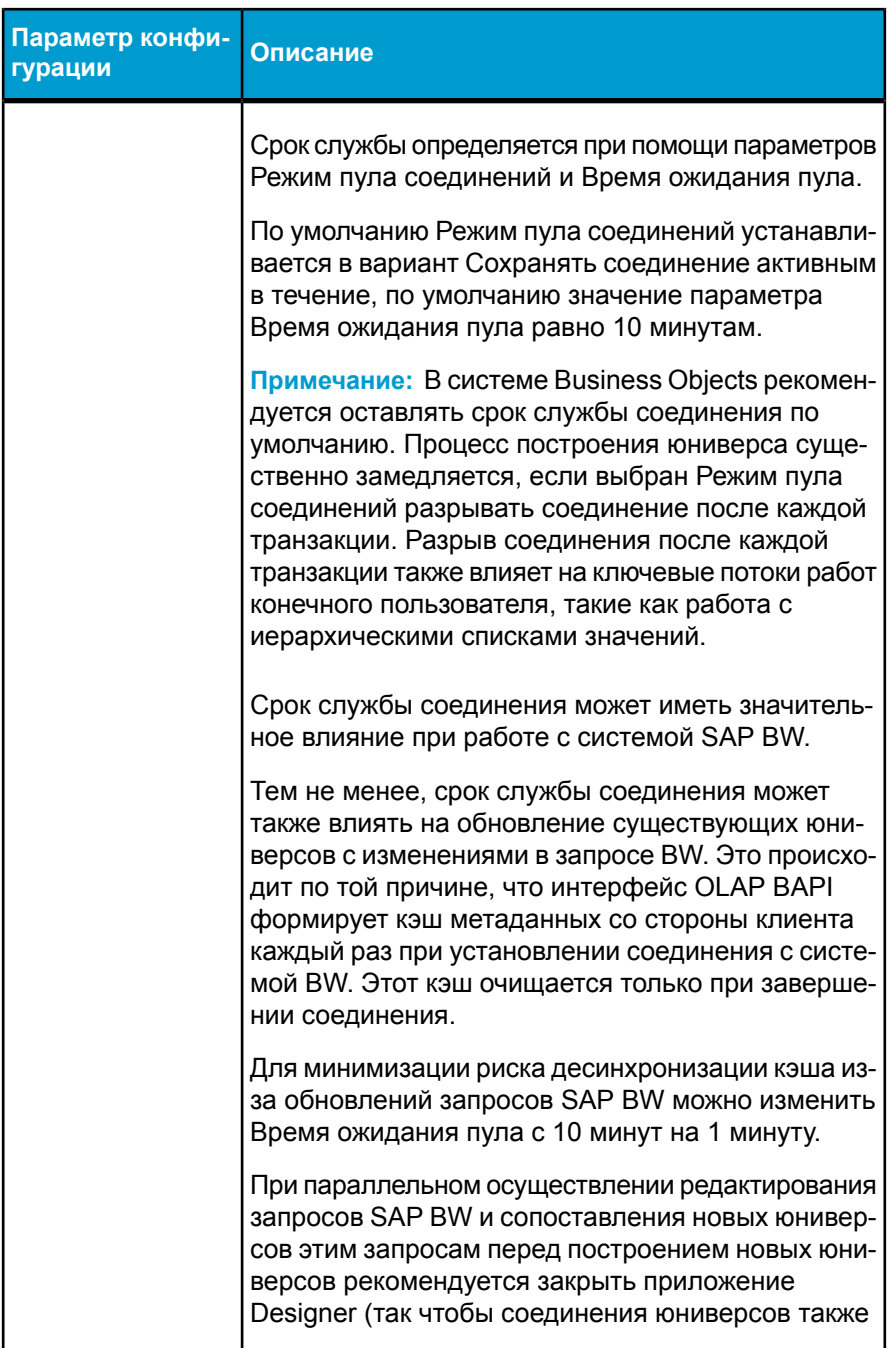

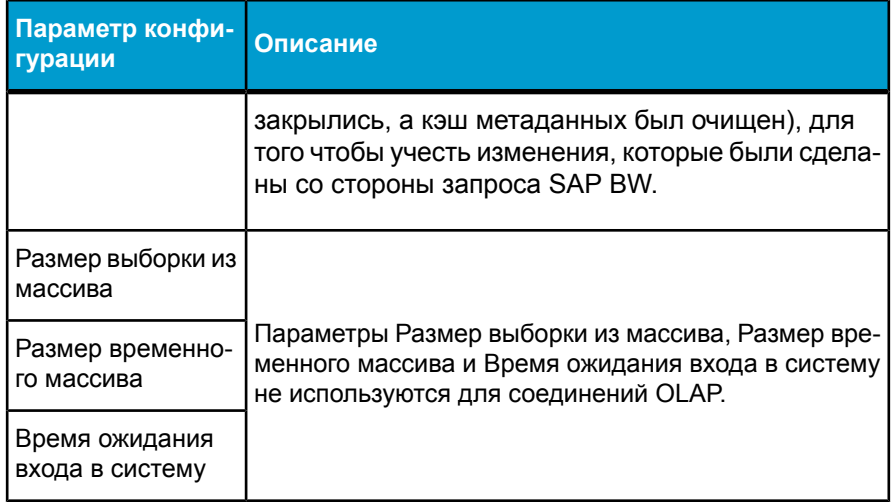

# <span id="page-26-0"></span>Редактирование юниверсов OLAP

5

# <span id="page-27-1"></span><span id="page-27-0"></span>Функции Designer, поддерживаемые **ЮНИВЕРСАМИ OLAP**

Юниверсы OLAP создаются автоматически. После создания юниверса OLAP, любой из его компонентов может быть изменен.

Перечисленные функции Designer поддерживаются для сгенерированных юниверсов OLAP.

- Скрыть, дублировать, переименовать классы и объекты (измерение, сведения и меру)
- Вставить новые классы и объекты (измерение, сведения и меру)
- Изменить формат объекта
- Изменить тип данных объекта
- Установить первичный и внешний ключи
- Произвести синтаксический анализ объектов MDX измерения, сведений и меры
- Проверить целостность юниверса
- Изменить иерархии
- Создать каскадный список значений
- Определить делегированный поиск списка значений, позволяющий пользователям ограничить загрузку списка значений во время выполнения запроса.
- Использовать значения по умолчанию для переменных
- Задать меры с помощью функции проекции, делегированной базой данных (интеллектуальные меры)
- Обновить структуру юниверса

Кроме того, следующие функции доступны только для юниверсов OLAP.

- Создание вычисляемых мер (только для SAP BW MSAS)
- Создать ранее определенные условия
- Установить дополнительные запросы

Все объекты, основанные на юниверсах OLAP, создаются с поддержкой индекса. Если присутствуют дублирующиеся данные в иерархии для объекта, поддержка индекса устраняет несогласованность в списке значений. Например, сказано, что Париж встречается в иерархии дважды: один раз в родительском объекте "Франция", другой - в родительском объекте "Техас". При выборе пользователем Парижа во

"Франция", ему будут возвращены только строки для Парижа во Франции.

Следующие функции Designer не поддерживаются для юниверсов OLAP.

- Невозможно установить защиту на уровне строк в юниверсе OLAP.
- Невозможно изменить список значений в юниверсе OLAP.
- Невозможно просмотреть и изменить схему отношений сущностей юниверса, так как для юниверса OLAP такая схема не создается.

## См. также

- Вычисляемые критерии в юниверсах OLAP на стр. 29
- Предопределенные условия в юниверсах OLAP на стр. 31
- Дополнительные запросы в юниверсах OLAP на стр. 34

## <span id="page-28-1"></span><span id="page-28-0"></span>Вычисляемые критерии в юниверсах **OLAP**

Для сужения запросов можно создавать вычисляемые критерии. Вычисляемые критерии в юниверсах OLAP аналогичны определениям в объекте критерия в юниверсах типа, отличного от OLAP, за исключением того, что ограничение определяется при помощи заключенных в теги XML функций MDX, вместо использования языка SOL.

Вычисляемые критерии доступны для следующих источников данных OLAP:

- $\cdot$  SAP RW
- MSAS 2000 и 2005

Вычисляемые критерии могут использоваться в фильтрах или в операторе WHERE.

## Синтаксические правила для выражений с вычисляемыми критериями

Синтаксическая структура для вычисляемого критерия состоит из выражений, заключенных в теги <EXPRESSION></EXPRESSION>.

В выражениях с вычисляемыми критериями допускается применение функций приложения Designer, таких как:

 $\cdot$  @SELECT

- @PROMPT
- · @VARIABLE
- @WHERE

Примечание: Выражения для вычисляемых критериев не могут включать функцию @AGGREGATE AWARE.

Допускается использование констант в выражениях, например, "10" или "ABC".

Вычисляемые критерии могут обращаться к любым метаданным OLAP:

- критерии
- измерения
- уровни измерений
- выражения MDX

Процедура проверки целостности осуществляет контроль соответствия синтаксическим правилам XML и подтверждает правильность использования функций приложения Designer.

#### Рекомендации по построению выражений с вычисляемыми критериями

Используйте функцию @SELECT(Имя критерия) вместо определения критерия по следующим причинам:

- функция @SELECT вычисляется во время запроса.
- Вычисляемые критерии могут обращаться к другим вычисляемым критериям, если они располагаются внутри выражения с функцией @SELECT.
- Проверяется применимость объектов внутри функции @SELECT.

Постройте индексную таблицу для определения каждого объекта.

Используйте ссылку на объект или деталь, определение которого ссылается на техническое имя или уникальное имя уровня или атрибута.

#### Пример: Выражение с вычисляемым критерием

```
<EXPRESSION>@SELECT(Key Figures\Order Amount)*@SELECT(Key
Figures\Order Ouantity)</EXPRESSION>
```
#### См. также

Как создать вычисляемый критерий в юниверсе OLAP на стр. 31

## <span id="page-30-0"></span>Как создать вычисляемый критерий в юниверсе  $\mathbf{O}\mathbf{I}$ .AP

Для создания вычисляемого критерия в юниверсе OLAP выполните следующие действия.

- 1. В приложении Designer откройте юниверс OLAP.
- 2. Вставьте новый объект критерия в юниверс.
- 3. В операторе Where: введите или вставьте определение объекта как выражение XML/MDX.
- 4. Нажмите Разбор для анализа определения объекта и исправления ошибок.
- 5. Нажмите ОК, чтобы сохранить определение объекта.
- 6. Выберите Инструменты > Проверить целостность.

Процедура проверки целостности осуществляет контроль соответствия синтаксическим правилам XML и подтверждает правильность использования @FUNCTIONS (функций) приложения Designer.

## См. также

Вычисляемые критерии в юниверсах OLAP на стр. 29

## <span id="page-30-2"></span><span id="page-30-1"></span>Предопределенные условия в **ЮНИВЕРСАХ OLAP**

Предопределенные условия в юниверсах OLAP аналогичны условиям в других юниверсах, кроме определения оператора WHERE, где используется XML, а не SQL.

## Синтаксис для предопределенных условий

Одно предопределенное условие включает несколько фильтров, скомбинированных с операторами AND и OR. По умолчанию все фильтры скомбинированы с операторами AND. Для включения фильтров с OR необходимо использовать теги операторов AND и OR.

Функции @Select, @Prompt и @Variable в предопределенном определении фильтра.

В предопределенных фильтрах содержится один или несколько запросов. Запросы могут быть необходимыми или дополнительными.

## Пример: Использование тегов AND и OR для предопределенных условий

```
<OPERATOR VALUE="AND">
<FILTER "[Level Object definition]">
<CONDITION OPERATORCONDITION="Operator">
<CONSTANT Level Attribute="Value">
\langle/CONSTANT>
</CONDITION>
\langle/FILTER>
<OPERATOR VALUE="OR">
<FILTER "[Level Object definition]">
<CONDITION OPERATORCONDITION="Operator">
<CONSTANT Level Attribute="Value"></CONSTANT>
\langle/CONDITION>
\langle/FILTER>
<FILTER "[Level Object definition]">
<CONDITION OPERATORCONDITION="Operator">
<CONSTANT Level Attribute="Value"></CONSTANT>
</CONDITION>
\langle/FILTER>
</OPERATOR>
\langle/OPERATOR>
```
## См. также

- Как создать предопределенные условия в юниверсе OLAP на стр. 32
- Дополнительные запросы в юниверсах OLAP на стр. 34

## <span id="page-31-0"></span>Как создать предопределенные условия в **юниверсе OLAP**

Для создания предопределенных условий выполните следующие шаги.

1. В приложении Designer откройте юниверс OLAP и выберите переключатель условий в нижней части панели "Юниверс". Отобразится представление условий панели "Юниверс". В нем содержится древовидное представление классов юниверса.

- 2. Щелкните правой кнопкой мыши класс и выберите Вставить условие в контекстном меню.
- 3. В поле Where: отредактируйте фильтр шаблона XML.

Фильтр шаблона имеет следующий формат.

```
<FILTER "[Level Object definition]">
<CONDITION OPERATORCONDITION="Operator">
<CONSTANT Level Attribute="Value"></CONSTANT>
[<CONSTANT></CONSTANT> ...]
</CONDITION>
\langle/FILTER>
```
Замените элементы в шаблоне, как показано ниже:

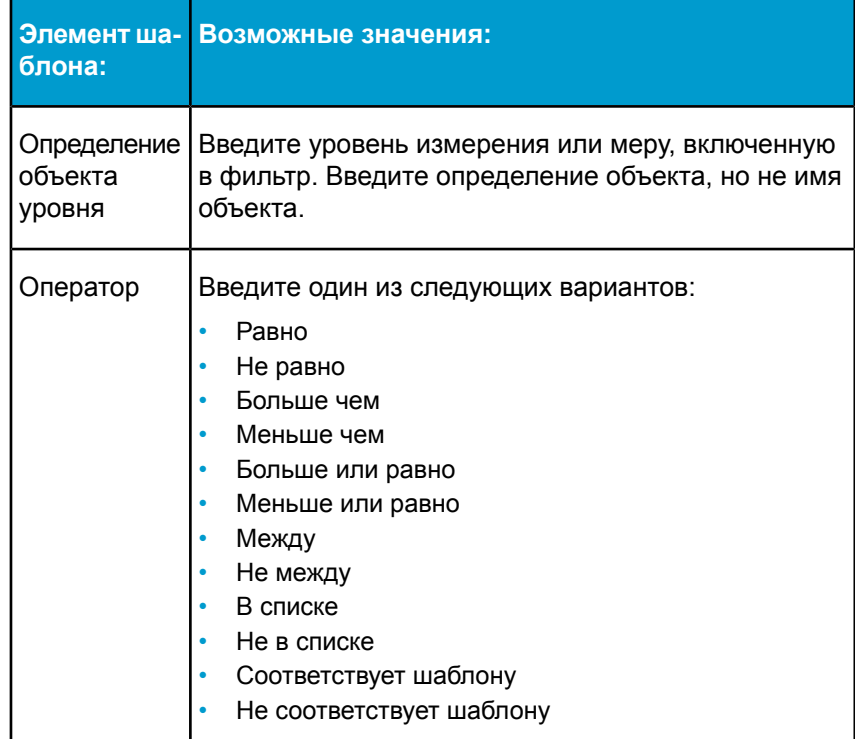

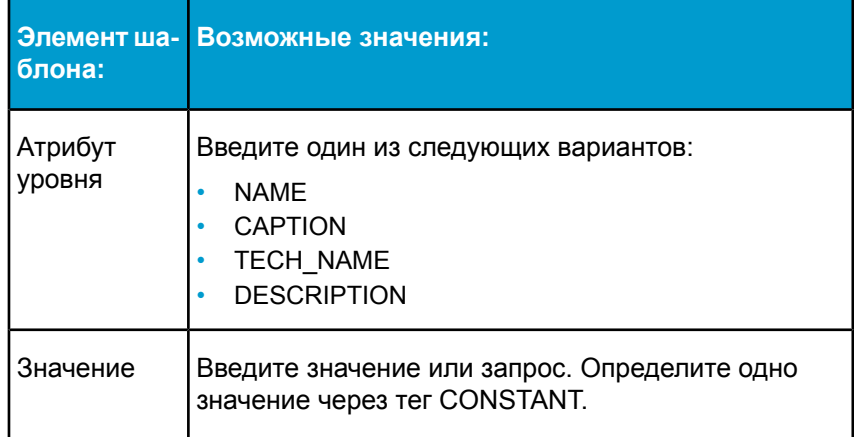

Пример отредактированного предопределенного условия.

```
<FILTER KEY="[OD DIV]. [LEVEL01]">
<CONDITION OPERATORCONDITION="InList">
<CONSTANT CAPTION="Internal"/>
<CONSTANT CAPTION="Service"/>
</CONDITION>
\langle/FILTER>
```
- 4. Нажмите Разбор для анализа синтаксиса и исправления ошибок.
- 5. Нажмите ОК, чтобы сохранить условие.

#### См. также

- Предопределенные условия в юниверсах OLAP на стр. 31
- Дополнительные запросы в юниверсах OLAP на стр. 34

## <span id="page-33-1"></span><span id="page-33-0"></span>Дополнительные запросы в юниверсах  $OLAP$

Юниверсы, генерируемые из источников данных OLAP, поддерживают дополнительные запросы.

Фильтры с дополнительными условиями автоматически генерируются в юниверса для дополнительных переменных SAP BW.

В ранее определенных условиях или операторе WHERE объекта, чтобы сделать запрос дополнительным, определите фильтр XML между двумя метками XMI · < OPTIONAI > и < / OPTIONAI >

## Пример: Дополнительный запрос в заранее определенном условии

```
<OPTIONAL>
<FILTER KEY="[Products]. [Family]" >
<CONDITION OPERATORCONDITION="InList" >
<CONSTANT CAPTION="Accessories"
</CONDITION>
\langle/FILTER>
</OPTIONAL>
```
#### См. также

• Как создать предопределенные условия в юниверсе OLAP на стр. 32

## <span id="page-34-0"></span>Улучшение производительности определенных запросов для **ЮНИВЕРСОВ SAP BW**

Для запросов по юниверсам SAP BW, которые включают только ключ и объекты-атрибуты измерений среднего имени, можно изменять заданный синтаксис объектов для увеличения производительности запросов.

Чтобы изменить синтаксис, выполните следующие действия.

- 1. Откройте юниверс в Designer.
- 2. Нажмите два раза ключевой объект-атрибут, который необходимо изменить.
- 3. В выбранном текстовом окне во вкладке "Определение" диалогового окна "Редактировать свойства" измените синтаксис на атрибут имени характеристики SAP.

Например, для объекта Ключ пользователя L01 измените выбор заданного синтаксиса.

[Z CUSTOM]. [LEVEL01]. [[2Z CUSTOM]]. [Value]

чтобы обратиться к атрибуту имени:

```
[Z CUSTOM]. [LEVEL01]. [NAME]
```
- **4.** Нажмите **OK**, чтобы сохранить изменения.
- **5.** Выполните те же действия для объекта имени. Измените синтаксис, чтобы обратиться к атрибуту описания характеристики SAP.

Например, для объекта **Имя носителя данных пользователя L01** измените выбор заданного синтаксиса.

[Z\_CUSTOM].[LEVEL01].[[5Z\_CUSTOM]].[Value]

чтобы обратиться к атрибуту описания, необходимо:

[Z\_CUSTOM].[LEVEL01].[DESCRIPTION]

# <span id="page-36-0"></span>Управление жизненным циклом юниверса OLAP

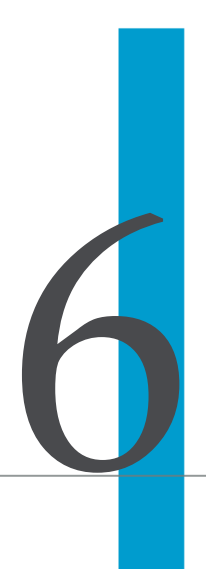

<span id="page-37-1"></span>Юниверсы OLAP автоматически генерируются из источника данных OLAP (например, запрос SAP BW или куб MSAS 2005). С помощью Designer можно создавать и измерять объекты предыдущего юниверса  $O<sub>I</sub>AP$ 

Мастер обновления юниверса OLAP позволяет автоматически обновлять структуру юниверса OLAP с изменениями, сделанными в источнике данных OLAP. Мастер отличает генерируемые объекты от добавленных объектов или измененных вручную, разрешая сохранить ручные изменения, сделанные в Designer. Мастер не обновляет объекты, добавленные вручную в Designer.

Мастер обновления юниверса OLAP сравнивает юниверс с обновленным источником данных. Он определяет и обновляет следующее.

- Новые, измененные и удаленные изменения
- Новые (только SAP BW и MSAS), измененные и удаленные иерархии
- Новые, измененные и удаленные уровни
- Новые, измененные и удаленные свойства уровня (только MSAS)
- Новые, измененные и удаленные меры
- Новые, измененные и удаленные переменные SAP BW
- Новые, измененные и удаленные подклассы

#### См. также

- Обновление юниверса OLAP на стр. 38
- Функции Designer, поддерживаемые юниверсами OLAP на стр. 28

## <span id="page-37-0"></span>Обновление юниверса OLAP

Чтобы обновить структуру юниверса OLAP, выполните следующие действия.

- 1. Откройте в Designer юниверс, который необходимо обновить.
- 2. Нажмите Просмотр > Обновить структуру.

Отобразится мастер обновления юниверса OLAP.

3. Нажмите Начать

Отобразится страница "Параметр обновления юниверса".

Выберите "Сохранить параметры", если необходимо сохранить изменения для объектов в юниверсе, сделанные вручную. Все

сохраненные параметры выбираются по умолчанию. Можно выбрать сохранение следующих атрибутов:

- $\bullet$  . Сохранить название фирмы
- Сохранить тип объектов
- Сохранить описание объектов
- Сохранить определение списков значений для объектов
- Сохранить варианты списков значений для объектов
- Сохранить дополнительные параметры объектов

"Удалить/скрыть неупотребляемые объекты" — это переключатель с двумя параметрами. "Скрыть" выбрано по умолчанию.

- Удалить неупотребляемые объекты: объекты, которые больше  $\bullet$ не содержатся в источнике данных, будут удалены из юниверса.
- Скрыть неупотребляемые объекты: объекты, которые больше не содержатся в источнике данных, будут скрыты в юниверсе в разделяющих классах..
- 4. Выберите необходимый параметр и нажмите Готово.

Страница с "Результатами управления изменениями" отображается, показывая добавленные, удаленные и скрытые объекты. Скрытые объекты перемещаются в разделяющие классы в юниверсе и отображаются курсивом с предшествующими символами /##/.

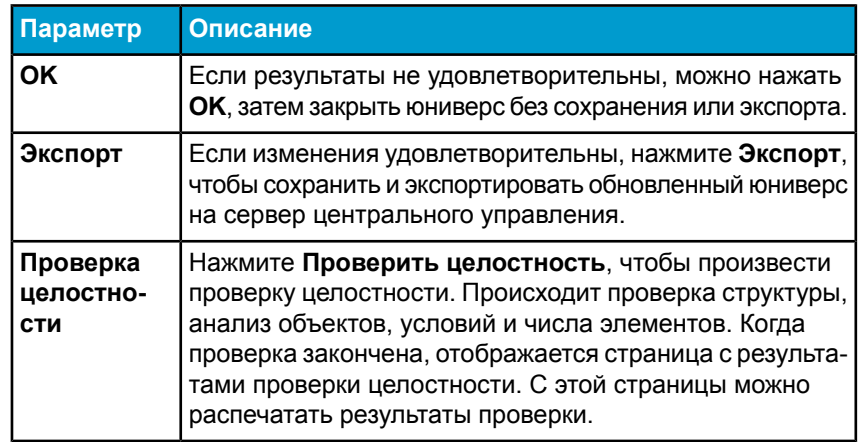

5. На странице результатов управления изменениями выберите:

Если не отображаются все ожидаемые изменения юниверса, остановите процесс, а затем запустите Designer перед тем, как повторить попытку обновление. Это позволит установить соединение с источником данных заново и очистить кэш.

## См. также

• Управление жизненным циклом юниверса OLAP на стр. 37

# <span id="page-40-0"></span>Как объекты SAP BW сопоставляются и используются в юниверсе

7

<span id="page-41-0"></span>При создании юниверса с помощью InfoCube или BW Query, Designer сопоставляет структуры BW OLAP в соответствие с классами и объектами в юниверсе.

InfoObjects в the BW Query (строки, столбцы, свободные характеристики и фильтры) представлены в юниверсе. Туда также включены характеристики, иерархии, контрольные цифры, структуры и переменные.

Иерархии сопоставляются, позволяя пользователям Web Intelligence переходить вниз по иерархии, согласно иерархиям BW.

Для InfoCubes сопоставляются все измерения, контрольные цифры и иерархии.

В следующей таблице отображены объекты юниверса, созданные для каждого объекта BW.

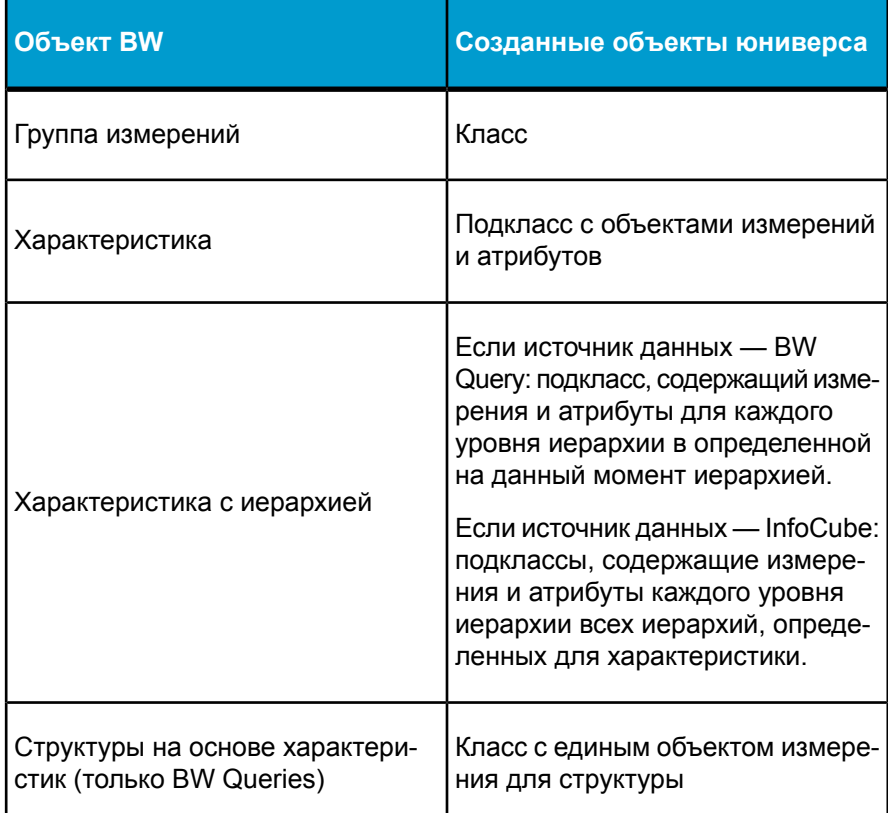

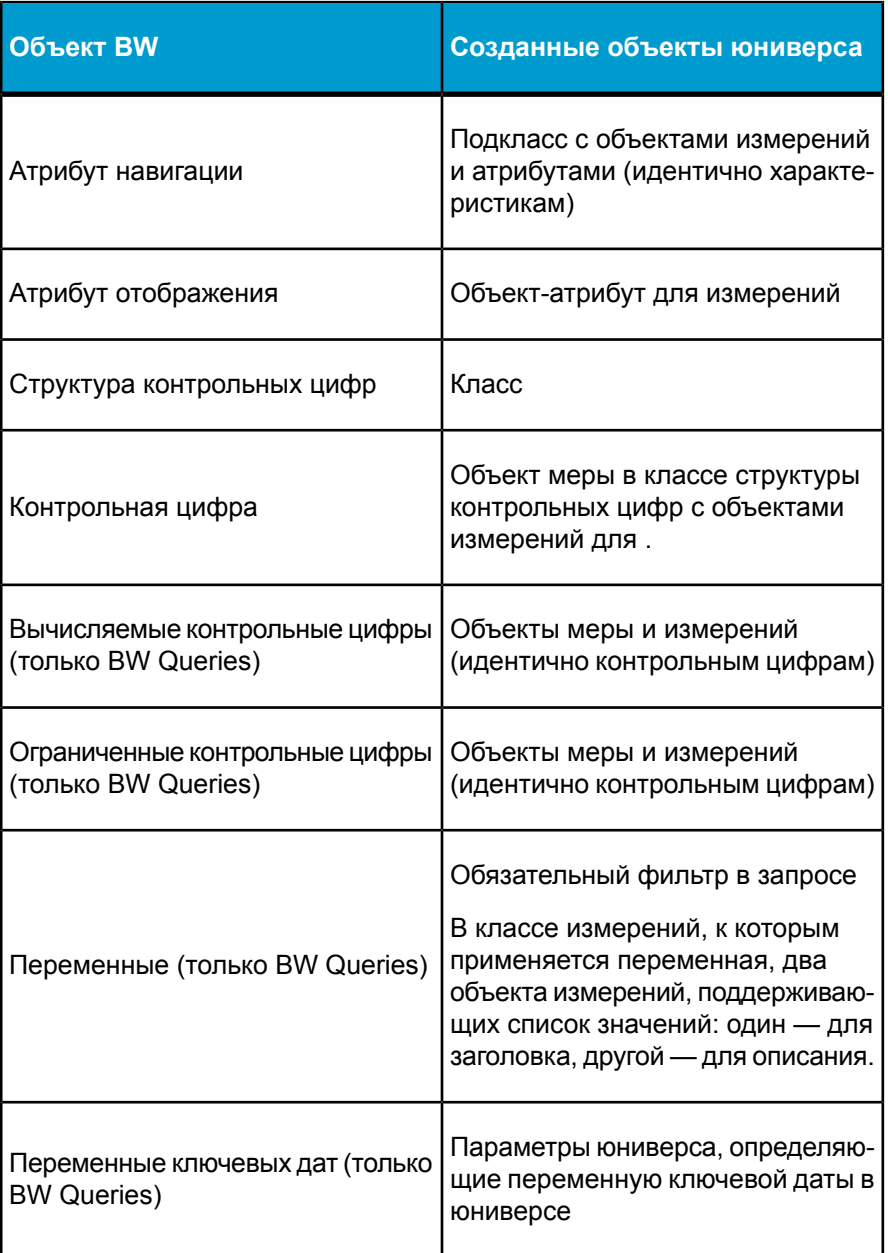

Характеристики в разделе "Фильтры" BW Query не сопоставимы. Однако фильтрация применяется к юниверсам. Если фильтр имеет фиксированное значение, он применяется при запуске запроса Web Intelligence. Если характеристика имеет определенную переменную, эта переменная сопоставима с ограничениями.

- Переменная всегда является необходимой  $\bullet$
- Переменные иерархии и узла иерархии не поддерживаются

Чтобы избежать ограничений, Business Objects рекомендует переместить характеристику из раздела "Фильтр" в раздел BW Query.

#### См. также

- Как характеристики SAP BW сопоставляются и используются в юниверсе на стр. 44
- Как контрольные цифры SAP BW сопоставляются и используются в юниверсе на стр. 45
- Как иерархии SAP BW сопоставляются и используются в юниверсе на стр. 46
- Переменные SAP BW, поддерживаемые в юниверсах на стр. 47
- Соответствие переменной SAP BW юниверсу на стр. 50

# <span id="page-43-1"></span><span id="page-43-0"></span>Как характеристики SAP BW сопоставляются и используются в юниверсе

Если для характеристики в BW Query или InfoCube не задана иерархия, Designer создает класс, содержащий характеристику в качестве двух объектов измерения. Измерение уровня 00 представляет собой агрегирование характеристики при всех выбранных членах (член, возвращаемый из BW — Все члены). В измерении уровня 01 содержатся все члены характеристики в качестве простого списка значений.

Для каждого объекта измерения Designer создает объект-атрибут для ключа, до трех объектов-атрибутов для описания (короткие, средние и длинные описания) и объект-атрибут для каждого отображения.

Оператор SELECT определяется при использовании технического имени характеристики.

Атрибуты навигации, определенные в BW Query сопоставляются в родительском классе объектов таким же образом, как сопоставляются характеристики.

Примечание: Большое количество атрибутов навигации, определенных в юниверсе, негативно влияют на производительность запроса в Web Intelligence.

Структуры, определенные в BW Query и основанные на характеристиках, включены в юниверс в качестве объектов простого измерения с элементами структуры в качестве членов измерения.

# <span id="page-44-1"></span><span id="page-44-0"></span>**Как контрольные цифры SAP BW сопоставляются и используются в юниверсе**

Все контрольные цифры в InfoCube или определенные в BW Query объединены в юниверсе в единый класс объектов под именем "Контрольные цифры".

Большинство контрольных цифр определятся в BW Для каждой ключевой цифры Designer создает:

- Объект меры с числительным форматом, соответствующим контрольной цифре без единицы.
- Объект измерения с форматом символа, который содержит . Например, 'USD', '€', 'km'.
- Объект измерения с форматом символа, включающий контрольную цифру и (форматированное значение) основан на предпочтениях пользователя, настроенных на сервере SAP. Например, '200 USD', '345 €', '25 km'.

Класс контрольных цифр включает вычисляемые и ограниченные контрольные цифры, определенные в BW Query. Исходные вычисления и ограничения применяются к запросу, но не отображаются в юниверсе.

# <span id="page-45-1"></span><span id="page-45-0"></span>Как иерархии SAP BW сопоставляются и используются в юниверсе

Иерархии сопоставляются, чтобы разрешить пользователям Web Intelligence для перехода вниз по иерархиям SAP BW таким же образом, как и иерархии пользовательского юниверса.

Примечание: В диалоговом окне "Свойства документа Web Intelligence параметр Использовать переход по иерархии запроса значительно повышает производительность перехода.

Если для характеристики в BW Query задана иерархия, Designer создает одну иерархическую структуру в юниверсе с подклассом для каждого уровня иерархии. Структура зависит от текущего определения BW Query.

- Если в BW Query иерархия определена, Designer создает структуру иерархии в юниверсе.
- Если в BW Query переменная иерархии определена, что позволяет пользователю выбрать иерархию во время запуска. Designer создает общую иерархию в юниверсе. Структура содержит самое большое количество уровней, определенных для доступных структур иерархии характеристики.

При построении юниверса на верхушке InfoCube все определенные для характеристик иерархии выставляются в юниверсе результата. Designer создает подклассы для каждой иерархической структуры, каждый из которых содержит подклассы для уровней иерархи.

В юниверсе уровень иерархии 00пркдставляет собой верхний узел структуры. Если в иерархической структуре присутствуют несколько верхушек, измерение уровня 00 содержит все верхние узлы в качестве списка значений. При установке атрибута иерархии на отмену неназначенных узлов фильтра, необходимо включить уровень 00 в верхний узел для неназначенных членов. Неназначенные члены сгруппированы на нижнем уровне иерархии.

Примечание: Наиболее часто в иерархиях BW присутствует только один верхний узел. Можно удалить объект уровня 00 из юниверса по умолчанию, чтобы упростить юниверс для использования. Если существует потребность в неназначенных членах запроса/отчета, необходимо, как правило, сохранять уровень 00.

При изменении количествачленов в иерархии запроса BW, необходимо обновлять юниверс.

## **См. также**

• *[Управление](#page-36-0) жизненным циклом юниверса OLAP* на стр. 37

# <span id="page-46-0"></span>**Как переменные SAP BW отображаются и используются в юниверсе**

## <span id="page-46-2"></span><span id="page-46-1"></span>**Переменные SAP BW, поддерживаемые в юниверсах**

Переменные SAP могут быть интерпретированы в качестве запросов пользователя, определенных в BW Query. Переменные могут являться обязательными или дополнительными и иметь значения по умолчанию.

Переменные для характеристик используются для фильтрации значений характеристик. Переменные заполняются значениями при выполнении запроса. В них хранятся значения характеристик, иерархии, узлы иерархий, тексты и элементы формул.

Переменные BW применяют только BW Queries.

**Примечание:** Обрабатываются только переменные BW, определенные в качестве "Готово для входных данных". При определении переменной в SAP BW Query Designer в диалоговом окне"Другиепараметры мастера переменных SAP BW" необходимо выбрать параметр "Готово для входных данных".

В юниверсах поддерживаются следующие типы переменных SAP BW.

- Переменные характеристики
- Переменные иерархии
- Переменные узла иерархии
- Переменные валюты
- Переменные формулы
- Переменные текста (в качестве переменных пути замещения и обработанных переменных авторизации)

#### • Переменные контрольной даты

В следующей таблице отображена поддержка юниверса для переменных SAP BW записи пользователя. Переменные могут являться обязательными или дополнительными и иметь значения по умолчанию.

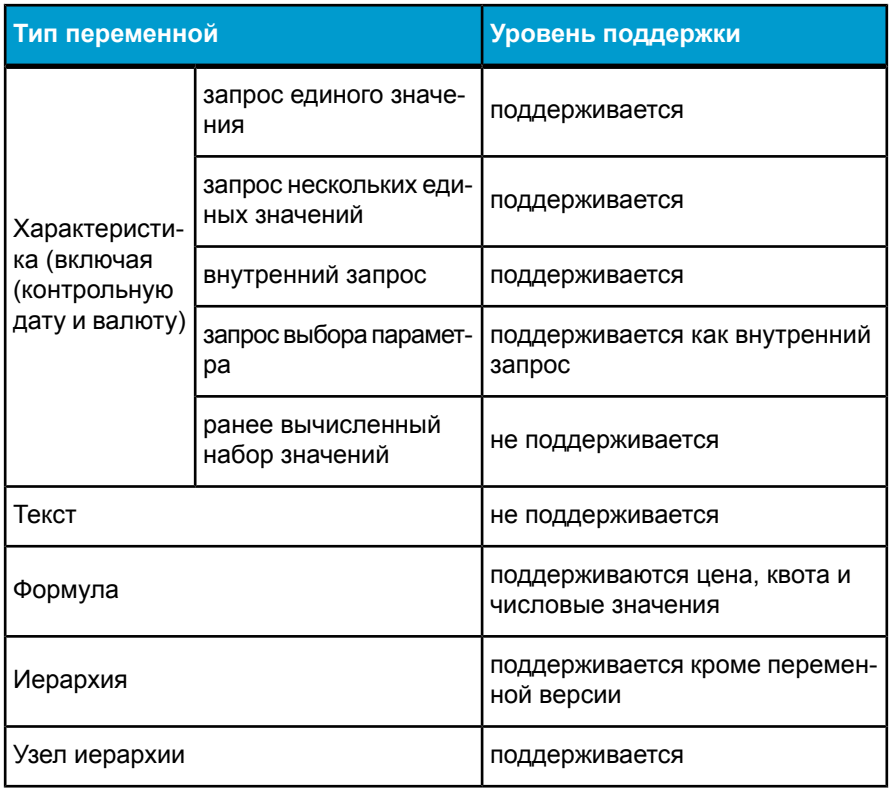

В следующей таблице отображена поддержка юниверса для других типов обработки переменных SAP BW.

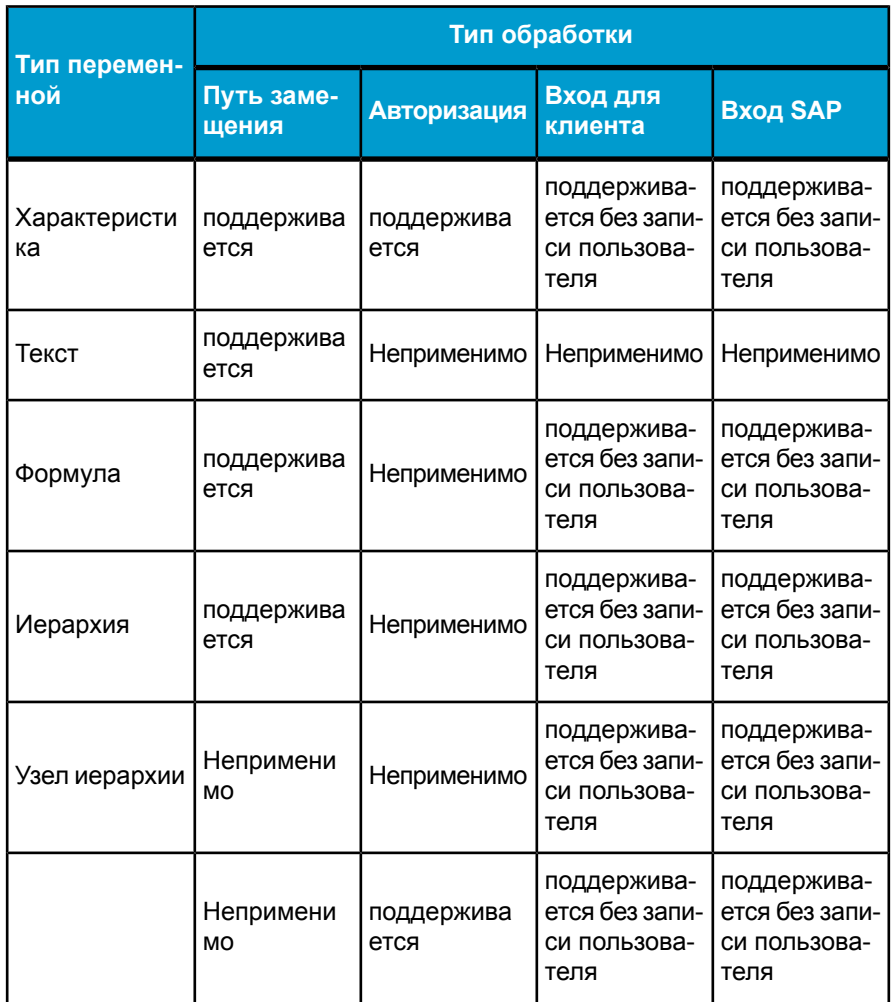

Оператор "Исключить" поддерживается, однако Web Intelligence не указывает. что выбранное значение исключается из запроса. Другие операторы, такие как "Меньше" и "Больше" используются с типом записи параметра выбора. Тип параметра выбора преобразуется во внешний для запросов Web Intelligence.

Примечание: Для обработки переменных BW в Web Intelligence необходимо включить, по крайней мере, одну меру в запрос Web Intelligence.

#### **См. также**

- *[Соответствие](#page-49-0) переменной SAP BW юниверсу* на стр. 50
- *[Обязательные](#page-53-0) фильтры и список значений* на стр. 54
- *[Переменные](#page-54-0) ключевых данных SAP BW в юниверсе* на стр. 55
- *[Переменные](#page-56-0) иерархии SAP BW и узла иерархии в юниверсе.* на стр. 57

## <span id="page-49-1"></span><span id="page-49-0"></span>**Соответствие переменной SAP BW юниверсу**

Пользователю необходимо напоминать о всех дополнительных и обязательных переменных, даже если в результирующем наборе не используется измерение, позволяющее пользователю ограничивать результирующий набор. Поэтому переменная,определенная в BW Query сопоставляется, даже если соответствующие характеристики не присутствуют в запросе.

Пользователю необходимо различать обязательную и дополнительную переменную и исключать дополнительную. Дополнительные переменные определены как дополнительные в юниверсе и являются дополнительными запросами в Web Intelligence. Обязательные переменные являются обязательными запросами в Web Intelligence.

Designer создает обязательный фильтр в юниверсе для переменных характеристики. Обязательный фильтр — это ранее определенный объект фильтра запроса, который скрыт от пользователей Web Intelliegence, но систематически применяется ко всем запросам Web Intelligence, построенных на юниверсе.

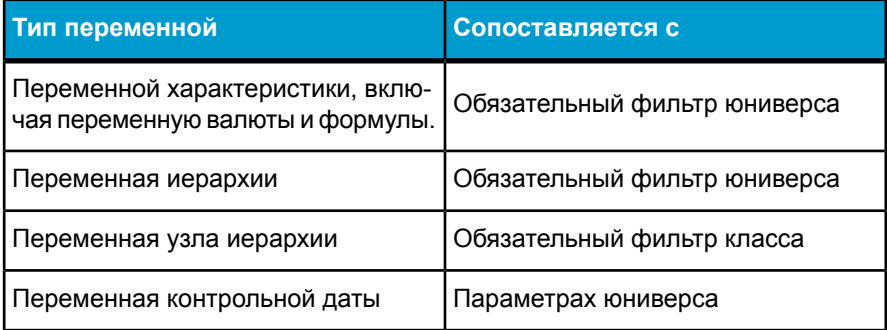

Для каждого обязательного фильтра создается два объекта измерений в качестве объектов ссылки функции @Prompt для отображения ожидаемого списка значений. Измерения списка значений скрыты в юниверсе. Они необходимы для правильного функционирования запроса. Поэтому необходимо не удалять и осторожно передвигать или изменять.

Значения по умолчанию переменных определены в функции @Prompt фильтра, который использует первичный ключ, постоянный/непостоянный, параметры значения по умолчанию. Синтаксис функции @Prompt виден на странице "Свойства" фильтра в юниверсе.

Чтобы избежать конфликта между переменными SAP BW и фильтрами, определенными пользователями Web Intelligence, объекты в определении переменной SAP создаются с помощью параметра Может быть использовано в условии, неотмеченного на странице "Дополнительно" свойств объекта. Это ограничивает пользователей Web Intelligence от включения измерений переменной SAP на панели фильтра.

## **Пример: Оператор WHERE, созданный для переменной SAP BW**

Данный пример отображает оператора WHERE, созданного для переменной BW наобъекте измерений "Клиент2". Синтаксис созданного оператора WHERE переменной отображается на странице свойств фильтра.

```
<FILTER KEY="[Z_VAR002]">
<CONDITION OPERATORCONDITION="Equal">
<CONSTANT TECH_NAME="@Prompt(
'Customer Variable Single Value Mandatory',
'A',
'Customer2\LovCustomer Variable Single Value MandatoryBase',
mono,
primary_key)"/>
<CONDITION>
</FILTER>
```
Текст запроса создается с помощью имени переменной BW. Можно редактировать текст, чтобы сделать его более описательным.

Customer2\LovCustomer Variable Single Value MandatoryBase — это имя скрытого объекта юниверса, который используется для построения списка значений.

**Примечание:** При переименовании класса или передвижении списка объекта значений в другое поле необходимо обновить синтаксис ключа фильтра.

#### **См. также**

• *[Обязательные](#page-51-0) фильтры* на стр. 52

## <span id="page-51-1"></span><span id="page-51-0"></span>**Обязательные фильтры**

Имеется два типа обязательных фильтров:

• Юниверс: обязательный фильтр юниверса не зависит от класса, к которому он принадлежит. Обязательный фильтр юниверса включается в запрос, независимо от объектов, включенных в запрос (измерений, размеров и деталей).

Большинство переменных SAP BW создаются как обязательные фильтры юниверса при создании юниверсов OLAP в SAP BW.

• Класс: обязательные фильтры класса появляются только в том случае, если в запросе используется элемент класса объекта.

Обязательные фильтры класса включаются, если пользователь выполняет следующие действия:

- Добавляет объект (измерение, размер или деталь) в область результатов панели запросов в Web Intelligence.
- Добавляет предустановленный фильтр юниверса в область фильтров панели запросов, даже если в области результатов не было выбрано ни одного объекта, принадлежащего к этому классу.
- Создает фильтр при помощи объекта (измерения, размера или детали), принадлежащего к классу с обязательным фильтром.

Обязательный фильтр может иметь значения по умолчанию или ассоциироваться со списком значений.

Обязательный фильтр скрыт и не может быть выбран на панели запросов в Web Intelligence. Если фильтр в Designer устанавливается в качестве обязательного в запросе, он автоматически скрывается и команда Показать детали отключается. Если отменить обязательность фильтра, он перестает быть скрытым. Команда Показать детали включается.

Запрос конечного пользователя может содержать несколько обязательных фильтров. По умолчанию все обязательные фильтры объединяются в запросе при помощи оператора AND.

Все подклассы наследуют обязательные фильтры вышестоящего класса. Примечание:

- Объект (измерение, размер, деталь), ссылающийся на другой объект с использованием функции @SELECT, не наследует обязательный фильтр класса того объекта, на который он ссылается.
- Выражение WHERE объекта, который ссылается на выражение WHERE другого объекта с использованием функции @WHERE, не наследует обязательный фильтр класса того объекта, на который оно ссылается.
- Предустановленный фильтр, ссылающийся на другой предустановленный фильтр или на выражение WHERE объекта с использованием функции @WHERE, не наследует обязательный фильтр класса того объекта, на который он ссылается.

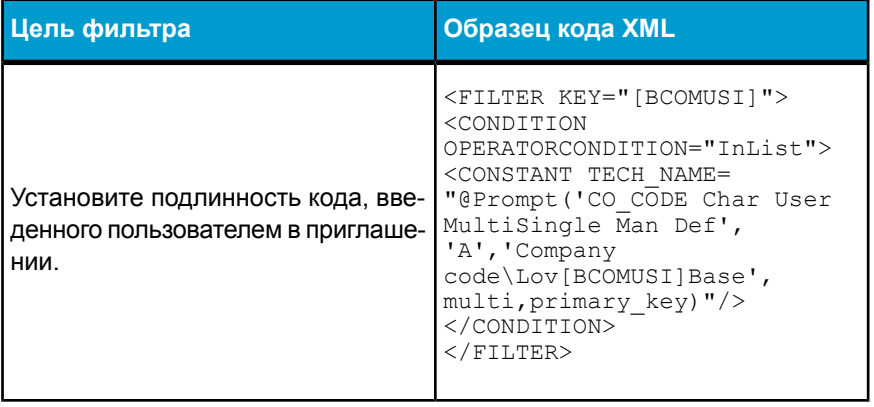

## Пример: Обязательный фильтр в юниверсе OLAP

## См. также

• Обязательные фильтры и список значений на стр. 54

## <span id="page-53-2"></span><span id="page-53-0"></span>**Обязательные фильтры и список значений**

Обязательные фильтры могут бытьассоциированы сосписком значений. Для присоединения списка значений следует однозначно указать параметры списка значений на странице свойств объекта, к которому будет применен фильтр.

Обязательный фильтр юниверса может быть ассоциирован с многоуровневым списком значений.

Обязательный фильтр класса может быть ассоциирован с многоуровневым списком значений, если хотя бы один объект соответствующего класса является составной частью многоуровневого списка значений. Это действительно даже в том случае, когда в многоуровневом списке значений сгруппированы объекты различных классов.

#### **Рекомендации**

Обязательные фильтры следует создавать только на верхнем уровне многоуровневого списка значений.

Не следует ассоциировать многоуровневый список значений с обязательным фильтром, содержащим приглашение. Web Intelligence не поддерживает приглашения в многоуровневом списке значений.

## <span id="page-53-3"></span><span id="page-53-1"></span>**Переменные SAP BW и список значений**

SAP BW Query может содержать более десяти переменных, соответственно, к загрузке готовы более десяти списков значений. Важное влияние на производительность оказывает загрузка и обновление списка значений. Следующие параметры доступны для повышения производительности запроса для запросов с переменными.

• Во время генерирования юниверса переменные SAP BW (кроме контрольной даты) сопоставляются с обязательными фильтрами. По умолчанию объекты фильтра не связаны со списком значений (кроме переменных узла иерархии). Необходимо связать список значений на странице свойств объекта.

- Дополнительные переменные создаются в качестве дополнительных запросов. Дополнительный запрос не загружает список значений во время запуска запроса.
- Параметр делегированного поиска в списке свойств значений предоставляет пользователю пустой список значений во время запуска запроса. Пользователь вводит критерий поиска для ограничения числа значений, возвращенных в список значений.

Для активизации параметра делегированного поиска списка значений измените объект на странице свойств объекта, к которому применяется список значений.

**Примечание:** Делегированный поиск каскадных списков значений не поддерживается.

#### **См. также**

- *[Дополнительные](#page-33-0) запросы в юниверсах OLAP* на стр. 34
- *[Обязательные](#page-53-0) фильтры и список значений* на стр. 54

## <span id="page-54-1"></span><span id="page-54-0"></span>**Переменные ключевых данных SAP BW в юниверсе**

Переменная ключевых данных в BW Query позволяет указывать дату для данных. зависимых от времени. Ключевые даты влияют на данные, извлеченные для измерения, например, описание продукта со временем может измениться. Ключевая дата влияет на структуру иерархии, например, центр специальной цены может быть один год на уровне 01, а в другой — на уровне 02.

Переменная ключевой даты — особая переменная SAP BW, так как значение даты, введенное пользователем, не включено в измерение BW Query. Ключевая дата — свойство запроса.

Переменная ключевой даты в BW Query определяется для двух пользователей.

- Чтобы указать допустимую дату особой иерархии с воздействием только на нее.
- Чтобы указать дату полного запроса. В этом случае ключевая дата. установленная в запросе, влияет на следующие показатели:
- master-данные, зависимые от времени
- курсы обмена валюты
- список иерархий
- зависимые от времени структуры иерархии

**Примечание:** В юниверсе использованиеключевой даты ограничивается всем юниверсом. Поэтому ключевая дата, созданная в юниверсе, влияет на другие переменные SAP и данные.

SAP BW поддерживает только одну ключевую дату на один BW Query, поэтому в юниверсе содержится только одна ключевая дата.

Ключевая дата может являться обязательной или дополнительной со значением по умолчанию. Если значение по умолчанию не определено, а пользователь не вводит значение, в запросе используется текущая дата системы.

Свойства переменой ключевой даты запроса сопоставимы пяти параметрам юниверса, описанным в следующей таблице.

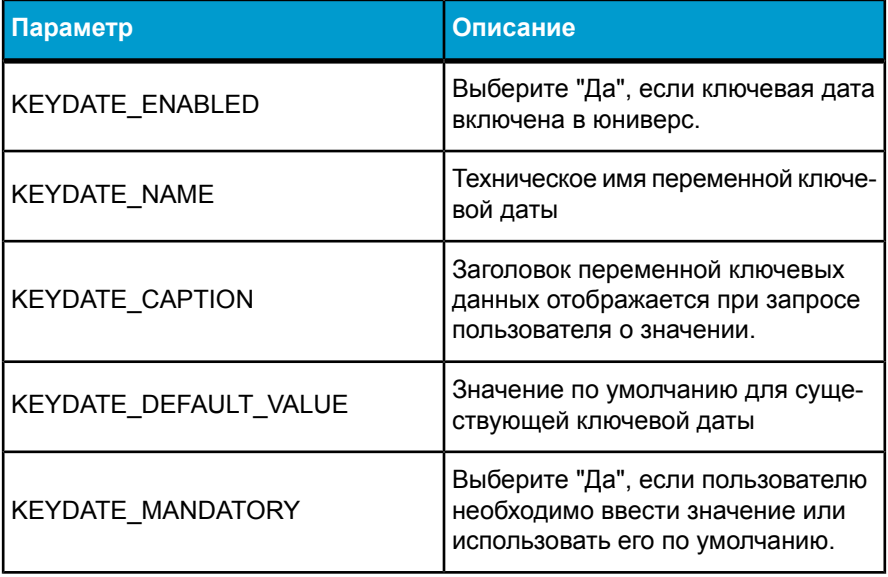

Во время запуска запроса Web Intelligence предлагает одинаковую ключевую дату для всех запросов. Пользователь может изменить

ключевую дату. Диалоговое окно "Свойства ключевой даты" доступно для управления выбором ключевой даты. У пользователя запрашивается ключевая дата перед запросом типа переменной.

## <span id="page-56-1"></span><span id="page-56-0"></span>**Переменные иерархии SAP BW и узла иерархии в юниверсе.**

Переменная иерархии требует от пользователя иерархию для запроса. Пользователи Web Intelligence могут создавать запросы и отчеты для получения и отображения членов из иерархии.

Если переменная иерархии дополнительная, а пользователь не заполняет запрос, иерархия в отчете не используется.

В отчете содержится большое количество уровней иерархии, независимых от выбранной иерархии. В отчете уровни иерархии, не возвращенные в результирующее множество, остаются пустыми.

Переменная узла иерархии требует от пользователя узел, определенный в качестве узла для иерархии запроса.

Если в запросе содержится иерархия и переменная узла иерархии, пользователю Web Intelligence необходимо выбрать иерархию в списке доступных иерархий. Далее, пользователь выбирает узел иерархии. В списке доступных узлов иерархии отображаются узлы иерархии для всех иерархий. Список не фильтруется на основе выбранной иерархии. Пользователь является ответственным при выборе узла для верной иерархии. Из-за выбора узла иерархии из другой иерархии отчет может опустеть.

#### **См. также**

• *Какиерархии SAP BW [сопоставляютсяииспользуются](#page-45-0) в юниверсе* на стр. 46

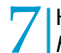

Как объекты SAP BW сопоставляются <sup>и</sup> используются <sup>в</sup> юниверсе *Как переменные SAP BW отображаются <sup>и</sup> используются <sup>в</sup> юниверсе*

# <span id="page-58-0"></span>Получение дополнительной справки

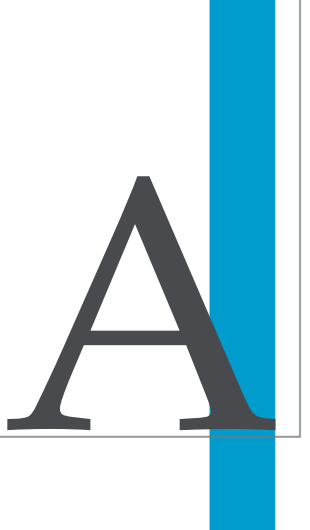

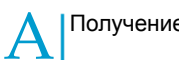

## **Библиотека online-документации**

Business Objects предоставляет полный набор документации, охватывающий всепрограммныепродукты и ихразработку. Библиотека online-документации содержит наиболее новую версию документации программных продуктов Business Objects. Имеется возможность навигации по содержимому библиотеки, поиска по полному тексту, чтения руководств в режиме online и загрузки документов в формате PDF. Библиотека регулярно обновляется новым содержимым по мере его доступности.

## *[http://support.businessobjects.com/documentation/product\\_guides/](http://support.businessobjects.com/documentation/product_guides/)*

## **Дополнительные ресурсы для разработчиков**

*<http://devlibrary.businessobjects.com>*

## **Служба поддержки пользователей online**

Веб-сайт службы поддержки пользователей Business Objects содержит информацию о программах и службах поддержки пользователей. Он также содержит ссылки на широкий круг технической информации, в т.ч. на статьи в базе знаний, загружаемые файлы и форумы поддержки.

## *<http://www.businessobjects.com/support/>*

## **Ваша компания ищет оптимальное решение для развертывания?**

Консультанты Business Objects могут сопровождать Вас начиная с этапа начального анализа и до поставки проекта для развертывания. Возможно проведение экспертизы реляционных и многомерных баз данных, средств и возможностей соединения, средств разработки баз данных, технологий индивидуально адаптируемого встраивания и проч.

Заподробной информацией обращайтесь в местный офис попродажам или свяжитесь с нами по адресу:

## *<http://www.businessobjects.com/services/consulting/>*

## **Ищете возможности обучения?**

Мы можем предложить обучающий пакет, соответствующий Вашим потребностям и предпочтительным формам обучения -от классических занятий в классах до специализированных курсов eLearning. За подробной информацией обращайтесь на образовательный веб-сайт **Business Objects:** 

## http://www.businessobjects.com/services/training

#### Оставьте свои отзывы

У Вас есть предложения по улучшению нашей документации? Какая-либо информация особенно понравилось Вам или была для Вас особенно полезной? Сообщите нам об этом, и мы постараемся включить Ваше предложение в следующие редакции нашей документации.

## mailto:documentation@businessobjects.com

Примечание: Если Ваш вопрос касается программных продуктов Business Objects, а не документации, обратитесь к нашим экспертам из службы поддержки пользователей. За информацией о службе поддержки пользователей обращайтесь по адресу: http://www.businessobjects.com/support/

## Информация о программных продуктах Business Objects

За информацией по всему диапазону программных продуктов Business Objects обращайтесь по адресу: http://www.businessobjects.com.

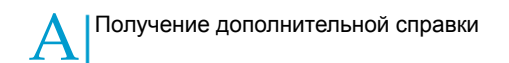

# <span id="page-62-0"></span>Указатель

## **S**

SAP BW источники данных для юниверса OLAP [12](#page-11-1) многоязычные юниверсы [15](#page-14-1) сопоставление юниверсу OLAP [42](#page-41-0) функции, поддерживаемые в юниверсе [14](#page-13-1)

## **А**

аутентификация соединения SAP BW [20](#page-19-1)

## **В**

вычисляемая мера в юниверсе OLAP [29](#page-28-1)

## **Д**

дополнительный запрос в юниверсе OLAP [34](#page-33-1)

## **Е**

Единый вход (SSO) SAP BW [10](#page-9-0)

## **Ж**

жизненный цикл юниверса (OLAP) [38](#page-37-1)

## **З**

запрос дополнительно (юниверс OLAP) [34](#page-33-1)

## **И**

иерархия переменные (SAP BW) [57](#page-56-1) сопоставление в юниверсе OLAP (SAP BW) [46](#page-45-1)

## **К**

классы и объекты изменения в юниверсах OLAP [28](#page-27-1) сопоставление в юниверсе OLAP (SAP BW) [42](#page-41-0) контрольные цифры сопоставление в юниверсе OLAP [45](#page-44-1)

## **М**

мера вычисляемая [29](#page-28-1) многоязычные юниверсы SAP BW [15](#page-14-1)

## **О**

обновить юниверс OLAP [38](#page-37-1)

#### Указатель

объект условия обязательный в запросе [52](#page-51-1) определение в юниверсе OLAP [31](#page-30-2) обязательный фильтр определение [52](#page-51-1) переменные (SAP BW) [50](#page-49-1) список значений [54](#page-53-2) определить объект условия в юниверсе OLAP [31](#page-30-2) соединение с базой данных [18](#page-17-1)

## **П**

переменные в юниверсе OLAP (SAP BW) [47](#page-46-2) переменные контрольной даты в юниверсах OLAP [55](#page-54-1) поддержка индекса в юниверсах OLAP [28](#page-27-1)

## **С**

соединение определение [18](#page-17-1) список значений и переменные SAP BW [54](#page-53-3)

## **Ф**

фильтр обязательный фильтр в запросе [52](#page-51-1)

## **Х**

характеристики сопоставление в юниверсе OLAP [44](#page-43-1)

## **Ю**

юниверс обновить OLAP [38](#page-37-1) юниверсы OLAP изменение [28](#page-27-1) сопоставление объектов SAP BW [42](#page-41-0)